#### **Coordinatore**

**Descrizione** 

### Nuovi permessi disponibili

E' possibile concedere dei permessi aggiuntivi all'account educatore.

Per farlo dovete selezionare il ruolo "Coordinatore" all'interno della scheda "Educatore".

La scheda educatore è raggiungibile dalla pagina "[Educatori->Elenco Educatori](https://www.easynido.it/amministratore/elenco-educatori)"

Una volta selezionato vi appariranno 4 opzioni con un flag accanto:

Potete selezionarne 1 o più di una.

### Accesso completo alla Fatturazione

Consente all'educatore di accedere alla parte "Fatturazione", che comprende l'emissione delle fatture, la creazione dei prodotti, l'associazione dei bambini ai prodotti, l'invio delle fattura (o ricevute o proforma) ai familiari, etc etc.

Questi permessi sono consigliati per chi lavora in amministrazione , oppure è possibile creare un account per il commercialista che potrà accedere ai dati della fatturazione senza poter visionare altro.

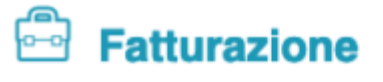

Elenco Documenti Nuovo Documento Elenco Prodotti Nuovo Prodotto Impostazioni

## **Creare o Modificare le impostazioni e le automazioni**

Consente all'educatore di accedere alla impostazioni del software, potrà quindi creare le pietanze, i menù, le attività, le domande per il triage, le comunicazioni pre-impostate (questionari e template), contratti e potrà creare delle automazioni.

E' consigliato fornire questi permessi **alla Coordinatrice** o ad un collaboratore che si occupa dell' **inserimento** dei dati, come ad esempio delle **pietanze e dei menù.**

Attività Pietanze Menù Merenda Bisogni Questionario Triage Comunicazioni Contratti SMS

### **Creare o Modificare i Bambini e le Sezioni**

Consente all'educatore di accedere alle schede dei bambini in modifica, non solo a quelle a lui/lei assegnati tramite le sezioni ma a tutti.

Potrà inoltre crearne di nuovi e creare nuove sezioni, abbianando i vari educatori alle sezioni.

Sarà anche possibile inviare i questionari ai familiari.

Inoltre con questi permessi potrà cancellare Foto e Video inseriti da tutti i suoi colleghi.

# $\mathbf{\circledcirc}$  Bambini

Elenco Bambini Presenze Triage Pasti Foto Video Importa Bambini Importa Familiari

# **Creare o Modificare gli Educatori**

Consente all'educatore di accedere alle schede degli altri Educatori e a crearne di nuovi.

Cancellare altri educatori o cambiare i loro permessi di accesso.

Consente inoltre di creare o modificare i turni degli educatori.

# **Educatori** Elenco Educatori Turni Importa Educatori

L'uso di questi 4 permessi combinati consente di creare diverse varianti per soddisfare qualsiasi esigenza.